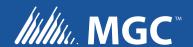

# **UDACT-300A**

# Digital Alarm Communicator Transmitter

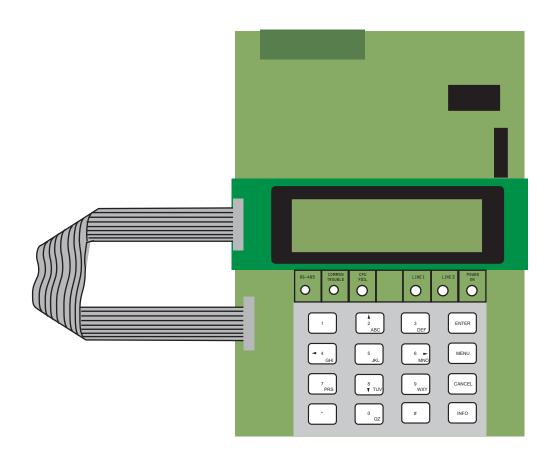

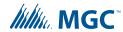

# **Table of Contents**

| 1.0  | Industry Canada and FCC Notice             | 5    |
|------|--------------------------------------------|------|
| 1.1  | Notice for all UDACTs Sold in Canada       | . 5  |
| 1.2  | Industry Canada Notice                     | . 5  |
| 1.3  | Notice for all UDACTs Sold in the U.S.A.   | . 5  |
| 1.4  | FCC Notice                                 | . 6  |
| 2.0  | Introduction and Features                  | 7    |
| 3.0  | Mechanical Installation and Dimensions     | 8    |
| 4.0  | Connections and Settings                   | 9    |
| 4.1  | UDACT-300A Main Board                      | . 9  |
| 5.0  | Field Wiring                               | 11   |
| 5.1  | UDACT-300A Main Board Terminal Connections | . 11 |
| 6.0  | Power Up Procedures                        | 12   |
| 7.0  | Basic Operation and Supervision            | 13   |
| 8.0  | Configuration Setup                        | 14   |
| 8.1  | Configuration with the On-board Keypad     | . 14 |
| 8.2  | Configuration with UIMA and a Computer     | . 15 |
| 8.3  | Configuration with a Modem and Computer    | . 16 |
| 9.0  | Configuration and LCD Operation            | 17   |
| 9.1  | Entering the Passcode                      | . 17 |
| 9.2  | Command Menu                               | . 18 |
| 9.3  | Test Dialer (Command-Menu)                 | . 20 |
| 9.4  | Config Info (Command-Menu)                 | . 22 |
| 9.5  | Version Info                               | . 22 |
| 9.6  | Set Time (Command-Menu)                    |      |
| 9.7  | Set Password (Command-Menu)                | . 24 |
| 9.8  | Default Config (Command-Menu)              |      |
| 9.9  | Dialer Config (Command-Menu)               |      |
| 9.10 | Time Parameter Menu                        | . 35 |

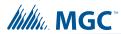

| Dialer Enable/Disable                                    | 37                                                                                                    |
|----------------------------------------------------------|----------------------------------------------------------------------------------------------------|
| Ring Detection                                           | 37                                                                                                    |
| Exit (Command-Menu)                                      | 37                                                                                                    |
| Ademco Contact ID                                        | 38                                                                                                    |
| Security Industry Association DCS                        | 41                                                                                                    |
| Compatible Fire Alarm Control Panels                     | 43                                                                                                    |
| Connecting to a 3G4010/CF Interface Device               | 44                                                                                                    |
| Connecting to a 3G4010 Interface Device for Canada       | 44                                                                                                    |
| Connecting to a 3G4010CF Interface Device outside Canada | 45                                                                                                    |
| Compatible Receivers                                     | 46                                                                                                    |
| Specifications                                           | 47                                                                                                    |
| Battery Calculations                                     | 47                                                                                                    |
| Warranty and Warning Information                         | 48                                                                                                    |
|                                                          | Security Industry Association DCS  Compatible Fire Alarm Control Panels  Connecting to a 3G4010/CF Interface Device  Connecting to a 3G4010 Interface Device for Canada  Connecting to a 3G4010CF Interface Device outside Canada  Compatible Receivers  Specifications  Battery Calculations |

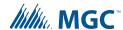

# 1.0 Industry Canada and FCC Notice

#### 1.1 Notice for all UDACTs Sold in Canada

Mircom's *UDACT-300A Digital Communicator* described in this manual is listed by Underwriters Laboratories Canada (ULC) for use in slave application in conjunction with a Listed Fire Alarm Control Panel under Standard ULC-S527 (Standard for Control Units for Fire Alarm Systems) and CAN/ULC-S561-13 (Standard for Installation and Services for Fire Signal Receiving Centres and Systems). These Communicators should be installed in accordance with this manual; the Canadian / Provincial / Local Electrical Code; and/or the local Authority Having Jurisdiction (AHJ).

### 1.2 Industry Canada Notice

Repairs to certified equipment should be made by an authorized Canadian maintenance facility designated by the supplier. Any repairs or alteration made by the user to this equipment, or equipment malfunctions, may give the telecommunications company cause to request the user to disconnect the equipment. Users should ensure for their own protection that the **Earth Ground** connections of the power utility, telephone lines and internal metallic water pipe system, if present, are connected together. This is necessary both for proper operation and for protection.

Ĭ

Note: This equipment meets the applicable Industry Canada Terminal Equipment Technical Specifications. This is confirmed by the registration number. IC: 1156A-UD300A The abbreviation, IC, before the registration number signifies that registration was performed based on a Declaration of Conformity indicating that Industry Canada technical specifications were met. It does not imply that Industry Canada approved the equipment.

Note:

The Ringer Equivalence Number (REN) for this terminal equipment is 0.2. The REN assigned to each terminal equipment provides an indication of the maximum number of terminals allowed to be connected to a telephone interface. The termination on an interface may consist of any combination of devices subject only to the requirement that the sum of the Ringer Equivalence Numbers of all the devices does not exceed five.

### 1.3 Notice for all UDACTs Sold in the U.S.A.

i

**Note:** The Ringer Equivalence Number (REN) for this product is 0.2.

Mircom's *UDACT-300A Digital Communicator* described in this manual is listed by Underwriters Laboratories Inc. (ULI) under Standard 864 (Control Units for Fire Protective Signaling Systems). These Communicators comply with the National Fire Protection Association (NFPA) performance requirements for DACTs and should be installed in accordance with NFPA 72 Chapter 4 (Supervising Station Fire Alarm System). These Communicators should be installed in accordance with this manual; the National Electrical Code (NFPA 70); and/or the local Authority Having Jurisdiction (AHJ).

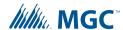

#### 1.4 FCC Notice

This equipment complies with the Federal Communications Commission (FCC) rules and regulations governing telephone equipment and the Technical Requirements for Connection to the Telephone Network published by the industry's Administrative Council for Terminal Attachments (ACTA). On the door of this equipment is a label that contains, among other information, a product identifier in the format **US:1M8AL02BUDACT300A**. If requested, this number must be provided to the telephone company. This equipment is capable of seizing the line. This capability is provided in the hardware.

The Ringer Equivalence Number (REN) assigned to each terminal device provides an indication of the maximum number of devices that may be connected to a telephone line. Excessive REN's on a telephone line may result in the devices not ringing in response to an incoming call. In most, but not all areas, the sum of REN's should not exceed five (5.0). To be certain of the number of devices that may be connected to a line, as determined by the total REN's contact the local telephone company. **The REN for this product is 0.2** 

**Telephone Company Procedures:** The goal of the telephone company is to provide you with the best service it can. In order to do this, it may occasionally be necessary for them to make changes in their equipment, operations or procedures. If these changes might affect your service or the operation of your equipment, the telephone company will give you notice, in writing, to allow you to make any changes necessary to maintain uninterrupted service.

In certain circumstances, it may be necessary for the telephone company to request information from you concerning the equipment which you have connected to your telephone line. Upon request of the telephone company, provide the FCC registration number and the ringer equivalence number (REN); both of these items are listed on the equipment label. The sum of all of the REN's on your telephone lines should be less than five in order to assure proper service from the telephone company. In some cases, a sum of five may not be usable on a given line.

If Problems Arise: If any of your telephone equipment is not operating properly, you should immediately remove it from your telephone line, as it may cause harm to the telephone network. If the telephone company notes a problem, they may temporarily discontinue service. When practical, they will notify you in advance of this disconnection. If advance notice is not feasible, you will be notified as soon as possible. When you are notified, you will be given the opportunity to correct the problem and informed of your right to file a complaint with the FCC. Contact your telephone company if you have any questions about your phone line. In the event repairs are ever needed on the Communicator, they should be performed by Mircom Technologies Ltd. or an authorized representative of Mircom Technologies Ltd. For information contact Mircom Technologies Ltd. at the address and phone numbers shown on the back page of this document.

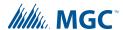

# 2.0 Introduction and Features

UDACT-300A is a single board Digital Communicator that can connect to a Mircom Fire Alarm Control Panel (FACP) such as FA-1000, FX-2000, FleX-Net<sup>™</sup>, and the MMX<sup>™</sup> via an RS-485 data link and common relay connection on a single ribbon cable. It can transmit Zoned Alarm, Supervisory and Trouble information on two telephone lines to a Digital Alarm Communicator Receiver (DACR).

#### Features:

- Receives events from the FACP via an RS-485 data link and common relay connection.
- Communicates to a DACR using Ademco Contact ID or SIA DCS reporting protocols (300 baud or 110 baud rate).
- The UDACT-300A has the ability of disconnecting the incoming and outgoing calls and capturing the line for transmission to the DACR.
- Provides telephone line monitoring and reports status via LED indication on-board, yellow for trouble and red for dialing out.
- User configurable locally by on-board keypad and a CFG-300 Configuration Tool or using a UIMA and computer with serial port or USB. Remotely configurable via a Personal Computer modem.
- Provides event logs of 500 entries each to save events from local dialer or remote fire alarm panel. These logs can be reviewed locally with CFG-300 Configuration Tool or remotely via modem.

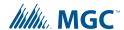

# 3.0 Mechanical Installation and Dimensions

The **UDACT-300A** board is a single PCB assembly, which is a replacement for the UDACT-100A. Any reference pertaining to the UDACT-100A regarding mechanical mounting can be adhered to. Its mechanical installation is determined by the Fire Alarm Control Panel (FACP) it will be installed in, and is described in the appropriate FACP Installation Manual. Figure 1 below shows the mechanical installation for an FA-1000, FX-2000, FleX-Net<sup>™</sup> or MMX<sup>™</sup> FACP.

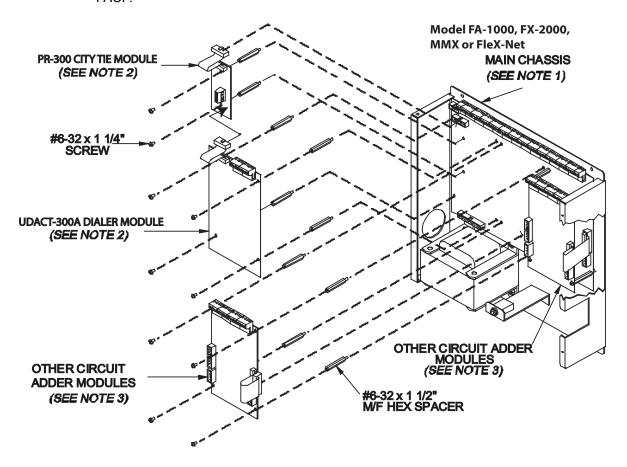

Figure 1 UDACT-300A Mechanical Installation

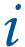

#### Note:

- 1. Front plate is not shown
- 2. Reserved for PR-300 and UDACT-300A
- 3. Other circuit adder modules may be:
  - DM-1008A Detection Circuit Adder Module
  - SGM-1004A Signal Circuit Adder Module
  - RM-1008A Relay Circuit Adder Module
  - ALC-198S LOOP ADDER MODULE
  - ALC-396S, ALCN-396S or ALCN-792M or ALCN-792MISO, ALCN-792D Dual/Quad Loop Adder Modules
  - ALC-H16 Hardwire Loop Controller Module

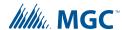

# 4.0 Connections and Settings

#### 4.1 UDACT-300A Main Board

There are two jumpers on the UDACT-300A which are used for operation/configuration purposes. Jumper JW1 is used to reset the default passcode. Jumper JW2 is required for configuring the UDACT-300A. Refer to Figure 2 for location of jumpers, cable connections, pushbutton and LEDs. Table 1 describes the connectors on the UDACT-300A, Table 2 describes of the status LEDs, and Tables 3 and 4 provide information on the jumpers.

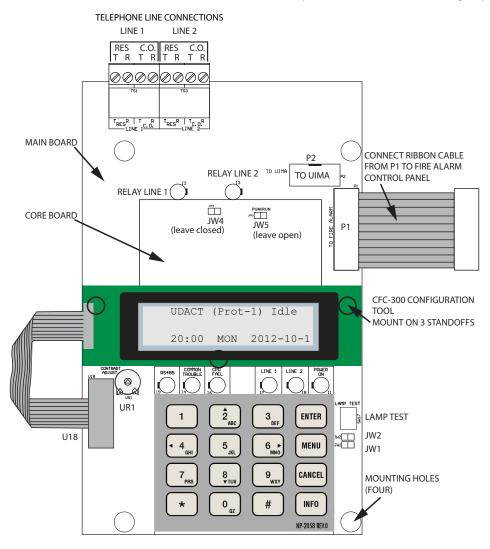

Figure 2 UDACT-300A Board Layout

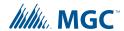

**Table 1 Cable Connectors and Miscellaneous** 

| Cable Connector   | Function                                                                   |
|-------------------|----------------------------------------------------------------------------|
| P1                | Ribbon Cable for connecting to Mircom Fire Alarm Control Panel (FACP)      |
| P2                | RS-232C/RS-485 Connection for computer configuration.                      |
| U18               | Connector for CFG-300 Configuration Tool                                   |
| Lamp Test button  | Press and hold this button to test all the UDACT-300A LEDs and LCD display |
| UR1 Potentiometer | This potentiometer is for adjustment of the CFG-300 LCD contrast.          |

#### Table 2 UDACT-300A List of LEDs and their Functions

| LEDs             | Function                                                                                             |
|------------------|----------------------------------------------------------------------------------------------------|
| Relay Line 1     | Located below Line 1 terminal block. When Line 1 relay is energized, this green LED will illuminate  |
| Relay Line 2     | Located below Line 2 terminal block. When Line 2 relay is energized, this green LED will illuminate. |
| RS-485           | Status LED for communication, will flash when RS-485 communication is active.                        |
| Common Trouble   | Steady amber for any troubles on the Fire Alarm panel or UDACT-300A.                                 |
| CPU Fail         | Steady amber for any on board CPU trouble.                                                           |
| Telephone Line 1 | Telephone status indicator LED; Red when the line is in use, Amber when there is a line trouble.     |
| Telephone Line 2 | Telephone status indicator LED; Red when the line is in use, Amber when there is a line trouble.     |
| Power ON         | Green LED is ON steady when power is supplied to the board.                                          |

### Table 3 List of Jumpers for Operation and Configuration on Main Board

| Jumper Number | Function                                                                                                    |
|---------------|----------------------------------------------------------------------------------------------------|
| JW1           | Normally open. Place jumper here and power down the UDACT-300A by disconnecting P1 or power down the fire alarm panel (AC and Batteries), then power back to revert to default passcode. After reset, remove the jumper. Leave normally open. |
| JW2           | Normally open to BLOCK remote configuration via modem, PC with a UIMA converter module or using the LCD and keypad at the UDACT-300A. Place jumper here to ALLOW any type of configuration. Remove jumper once configuration is complete.     |

Table 4 List of Jumpers on Core Board

| Jumper Number | Function           |
|---------------|--------------------|
| JW4           | Leave closed (on). |
| JW5           | Leave open (off).  |

10

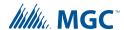

# 5.0 Field Wiring

#### 5.1 UDACT-300A Main Board Terminal Connections

Wire the two telephone lines to RJ31X Connector terminals as shown in Figure 3 below. The UDACT-300A terminals are located on the top left hand corner of the board. If using a cellular or wireless service, use the Line 2 interface connection only. Dialer will try to report using Line 2 first.

<u>.</u>

Note: For a cellular or wireless service, use the Line 2 interface connection.

Most Authorities Having Jurisdiction (AHJ) do not allow the connection of premise telephones. see "Specifications" on page 47 for more information.

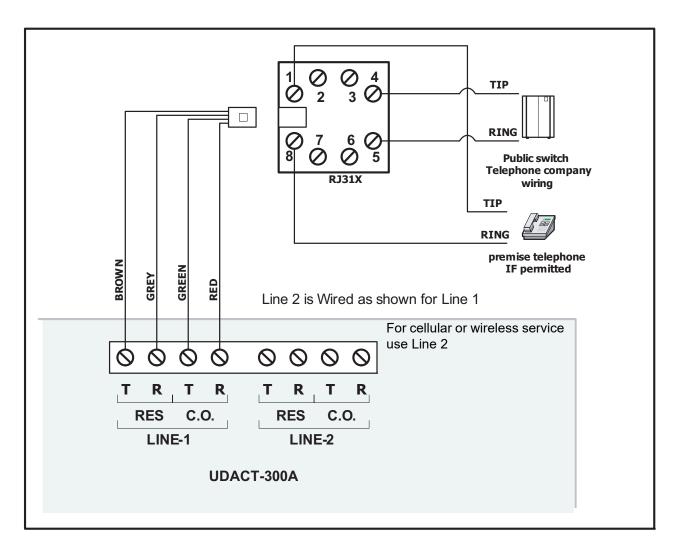

Figure 3 Telephone Line Wiring Diagram

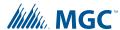

# **6.0** Power Up Procedures

- UDACT-300A board should be securely mounted mechanically into a Mircom FA-1000, FX-2000, FleX-Net<sup>™</sup> or MMX<sup>™</sup> Fire Alarm Panel.
- 2. Check that the telephone lines are connected as shown in Figure 3.
- 3. Connect cable from P1 on the UDACT-300A board to the Fire Alarm Control Panel.
- Connects to P2 for Mircom FA-1000 and P4 for the Mircom FX-2000 and FleX-Net<sup>™</sup> and MMX<sup>™</sup> Fire Alarm Control Panels.
- 5. Connect the CFG-300 Configuration Tool to the U18 connector and place over the mounting studs on the UDACT-300A above the keypad and secure. This CFG-300 Configuration Tool can be removed once configuration has been completed.
- 6. Power up the Fire Alarm Panel and the message on the CFG-300 Configuration Tool should be:

```
UDACT(Prot-1)
00:00 SUN 2006-10-01
```

Figure 4 CFG-300 Configuration Tool

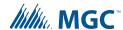

# 7.0 Basic Operation and Supervision

The UDACT-300A can receive events from the FACP through the RS-485 data link and the common relay connections on the PR-300 ribbon cable. It will always report events sorted in the order in which they are received/recognized. When the dialer buffer is full, all new incoming events will be ignored. While working in the UDACT mode, the detailed zone information (event code with zone number) will be reported to the monitoring station. The UDACT-300A also monitors the communication on the RS-485 between the FACP and itself. If the sum of the RS-485 data link errors within 24 hours exceeds the predefined threshold, a Communication Trouble with ID# 485 will be reported during the 24-hour periodic test. While working in the DACT mode, UDACT-300A scans the common relay connections from the FACP (including Common Alarm, Common Supervisory and Common Trouble relays) and reports the common status only.

The UDACT-300A is capable of reporting multiple events to a single account number, within a single call session. For a single event not yet reported, up to 4 retries will be made within a single call attempt. A failure to report to either or both accounts will generate corresponding events that will be queued for reporting. Once the UDACT-300A fails to report on all telephone lines, it stops retrying, but an Alarm Event, Manual Test, 6-hour periodic test, 12-hour periodic test, or 24-hour periodic test will force the UDACT-300A to seize the line and try reporting again. For two regular Telco telephone line connections, the UDACT-300A checks each line operation by reporting the 6-hour periodic test, 12-hour periodic test, or 24-hour periodic test result on Line #1 or Line #2 alternately.

The UDACT-300A continuously supervises the status of each of two connected Telco Lines at approximately 1 minute intervals. The regular line supervision includes DC voltage level validation and dial tone detection. Line supervision is skipped while (1) the dialer is busy reporting, (2) the modem is working or (3) there is ringing on the line. If the line supervision fails, a Line #1 or Line #2 Trouble will be reported after a 30 second verification. Once the line has been restored, a Line Trouble Restore will be reported.

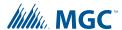

# 8.0 Configuration Setup

There are 3 ways of configuring the UDACT-300A.

- Locally with the on-board keypad and CFG-300 Configuration Tool.
- Locally with a Personal Computer via the RS-232 connection, a UIMA and the Dialer Configuration Utility software.
- Remotely with a computer, modem and the Dialer Configuration Utility software.

## 8.1 Configuration with the On-board Keypad

- 1. Place jumper on JW2, located in the bottom right hand corner of the UDACT-300A board (this will generate a trouble on the UDACT-300A and report this to the receiver).
- 2. Press Menu on the keypad to enter the configuration menu and configure the UDACT-300A. The following screen will ask for the passcode.

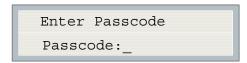

Figure 5 Enter Passcode

3. Enter the default passcode, 1111.

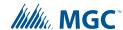

### 8.2 Configuration with UIMA and a Computer

You need the following items in order to connect the Configurator to the UDACT-300A:

- Windows computer with a serial port
- Serial or USB cable
- UIMA cable
- Dialer Configuration Utility contact Mircom Customer Support at 888-647-2665
- Contact Mircom Customer Support at 888-647-2665 to download and install the Dialer Configuration Utility.
- 2. Connect the serial or USB cable to the UIMA cable.
- 3. Connect the 10-pin cable connector of the UIMA to P2 on the UDACT-300A board.
- 4. Connect the other end of the serial or USB cable to the computer.
- 5. Place a jumper at JW2 on the UDACT-300A board to allow the configuration (a trouble is generated and reported to the receiver DACR).
- 6. Start the Dialer Configuration Utility.
- 7. Click the **Tools** menu, and then click **Serial Port Settings**.
- 8. Specify the following information:
  - Port: The COM port that the UIMA cable is connected to

Baud rate: 9600Parity: NoneData bits: 8Stop bits: 1

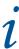

**Note:** When you have finished configuring the UDACT-300A, remove the jumper on JW2. Otherwise a trouble will occur.

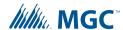

### 8.3 Configuration with a Modem and Computer

i

Note: If the UDACT-300A is connected to a FleX-Net<sup>™</sup> or MMX<sup>™</sup> system, use the MGC Fire Detection and Mass Notification Configurator to configure the UDACT-300A.

If the UDACT-300A is connected to a panel that is not FleX-Net<sup>™</sup> or MMX<sup>™</sup>, follow the instructions below.

- 1. Contact Mircom Customer Support at 888-647-2665 to download and install the Dialer Configuration Utility.
- 2. Set-up the modern connection on the computer. Make sure the phone line is working properly.
- 3. Place a jumper at JW2 on the UDACT-300A board to allow the configuration (a trouble is generated and reported to the receiver DACR).
- 4. Start the Dialer Configuration Utility.
- 5. Click the **Tools** menu, and then click **Serial Port Settings**.
- 6. Specify the following information:
  - **Port:** The COM port that the UIMA cable is connected to

Baud rate: 9600Parity: NoneData bits: 8Stop bits: 1

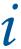

**Note:** When you have finished configuring the UDACT-300A, remove the jumper on JW2. Otherwise a trouble will occur.

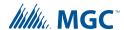

# 9.0 Configuration and LCD Operation

The following shows the configuration at the UDACT-300A using the keypad and the CFG-300 Configuration Tool. The Mircom Digital Communicator is configured by connecting the cable of the **CFG-300 Configuration Tool** to the U18 connector on the UDACT-300A Main Board and placing the LCD over the 3 standoffs as shown in Figure 2.

In order to configure the UDACT-300A, place a jumper on JW2, remove once configuration is complete otherwise there will be a trouble message.

To access configuration mode press the Menu button on the front panel display. The CFG-300 LCD will display the Main Menu. The keypad on the UDACT-300A board and the CFG-300 is shown together in Figure 6, below.

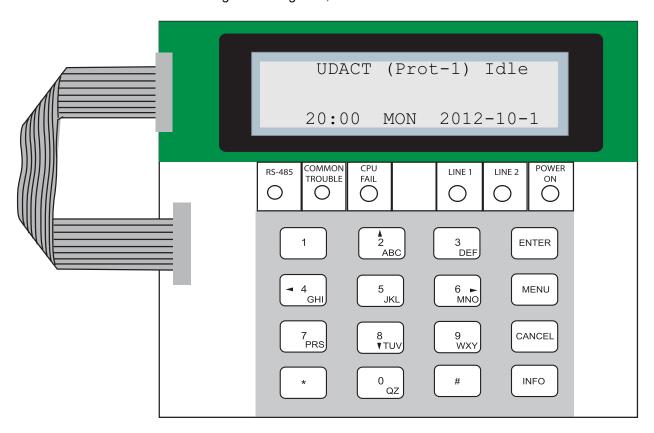

Figure 6 UDACT-300A Configuration

# 9.1 Entering the Passcode

The programming section is passcode protected. The following image shows the message that is displayed to enter the passcode. The minimum number of digits allowed is four and the maximum allowable passcode is ten digits long; numerical values only. Press the "ENTER" key after entering the passcode. If the passcode is correct, it will take you to the main command menu. If the passcode is incorrect, the system will ask you to re-enter the passcode.

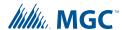

The system will be exhausted after three retries and will then take you back to the Normal message display. The default passcode is "1111" (without quotes).

Enter passcode

Figure 7 Enter passcode

ĺ

Note: After you select a feature item by pressing the "ENTER" key, use the "UP" and "DOWN" keys to move through the different features. Use the "LEFT" and "RIGHT" keys to change the values. To confirm the changes press the "ENTER" key. To go one level back press the "CANCEL" key.

#### 9.2 Command Menu

The main command menu is pictured below. The first line of the LCD will always show "-Command Menu-", and the second line displays the different selections. Use the "UP" and "DOWN" keys to move through the menu, and press the "ENTER" key to make a selection. To exit from the main command menu, press "CANCEL" or select the "Exit" menu option and then press the "ENTER" key.

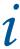

**Note:** Command Menu feature 9 can only be accessed if jumper JW2 is placed on the main board. See Table 3.

#### - Command Menu-

- 1. View Event Log
- 2. Clear Event Log
- 3. Test Dialer
- 4. Config Info
- 5. Version Info
- 6. Set Time
- 7. Set Password
- 8. Default Config
- 9. Dialer Config
- 10. Exit

Figure 8 Command Menu

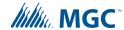

#### 9.2.1 View Event Log

-View Event Logs-1 Remote Log 2 Local Log

Select the type of log to view. Press the "ENTER" key. The system will then show the log chosen.

Use this function to select the log to view. Either the local or remote log. The remote log contains all events associated with the fire alarm panel. The local log contains all events associated with the UDACT-300A. Each log can hold up to 500 events.

Pressing the "INFO" key provides more information about the displayed event. The illustration below provides an example of how the "INFO" key works.

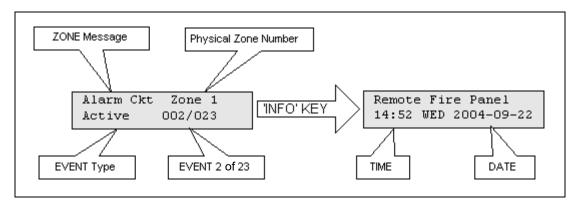

There are a maximum of 500 recent events saved in the event log. If the number of events goes beyond 500, all new incoming events will be ignored.

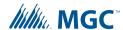

#### 9.2.2 Clear Event Log (Command-Menu)

-Clear Log-1 Remote Log 2 Local Log 3 All Logs

Select the type of log to clear. Press the "ENTER" key. The system will then confirm before clearing logs.

Clear all the selected log(s)? Y

Press the "ENTER" key to confirm or the "CANCEL" key to cancel the operation.

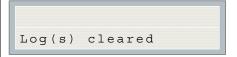

Use this function to clear remote logs, local logs, or both. The remote log contains all events associated with the fire alarm panel. The local log contains all events associated with the UDACT-300A at the panel. Each log can hold up to 500 events.

### 9.3 Test Dialer (Command-Menu)

-Dialer Test
1. L#1 Manual test

2. L#2 Manual test

3. Reset Dialer

Press Enter to test Line #1. Press Cancel to exit this menu. For a description of test messages, see "Dialer Test Messages" on page 21.

Press Enter to test Line #2. Press Cancel to exit this menu. For a description of test messages, see "Dialer Test Messages" on page 21.

3 · Reset Dialer

This feature flushes all reportable events from the buffer, clears all dialer troubles and resets the dialer operation. Press Enter to reset the dialer. Press Cancel to exit this menu.

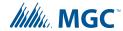

### 9.3.1 Dialer Test Messages

The following messages will display during the test processes of Lines #1 and #2. The messages that will appear depend on the status of the dialer and the test results that are found.

| Dialer idle now      | The dialer is checking the line for voltage. This message automatically displays when Manual Test is selected.                           |
|----------------------|----------------------------------------------------------------------------------------------------|
| No DC Volt           | No DC line voltage. The line is dead or no phone line is connected or the phone line operates at abnormal voltage.                       |
| Waiting for Dialtone | The dialer is waiting for a dial tone.                                                                                                   |
| Failed: No Dialtone  | This message may indicate a noisy telephone line.                                                                                        |
| Dialing Receiver Now | The dial tone was detected and telephone number dialing is in process.                                                                   |
| No DTMF tone         | This message indicates that the dialer failed to send a DTMF tone.                                                                       |
| Waiting for Acktone  | Waiting for availability of the receiver. The receiver confirms the availability by sending an Ack tone.                                 |
| Failed No Acktone    | Dialer failed to detect Ack tone. This message indicates that either the telephone number may be wrong or the receiver is not available. |
| Reporting Event Now  | Sending events to the receiver.                                                                                                    |
| Waiting for Kissoff  | The dialer is waiting for the Kissoff tone. The Kissoff tone indicates that the receiver has received the event reports.                 |
| No Kissoff           | No Kissoff means dialer did not detect Kissoff tone.                                                                                     |

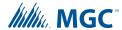

Passed: Manual test

The line passed the test; everything is OK.

## 9.4 Config Info (Command-Menu)

Configuration type: Factory default

Press down arrow key to see more information.

Configuration type will show how the panel was configured. "Factory default" means the panel has not been configured, it is as it came from the factory. "Front Panel" means it was configured at the panel. "Serial Port" means the configuration was done from a computer through the serial port. "Modem" means the configuration was completed remotely through a modem.

Job Name:
No job loaded

If you upload a job configuration to the panel using the PC configuration utility, the job name will appear on this screen. The job name can be up to a maximum of 20 characters.

Technician ID: Unknown

If you upload a job configuration to the panel using the PC configuration utility, the technician's name (ID) will appear on this screen. The technician ID can be up to a maximum of 10 characters.

Press down arrow key for further info

Cfg. Date and Time:
hh:mm day year:mm:dd

Configuration date and time will appear for all means of configuration, thus revealing date and time configuration was last changed.

Press down arrow key for further info

Cfg. Tool S/W Vers.:
Version:x.x.x

This specifies the configuration tool version. It will display 0.0.0.0 if no PC configurator has been used.

#### 9.5 Version Info

S/UDACT-300A Version 1.0.1

#### Figure 9 Version Info

The first line shows the model number and panel type and the second line shows the software version number. The version of the software is read as Major.Minor.Revision. The display will remain for 10 seconds.

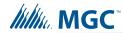

# 9.6 Set Time (Command-Menu)

1 Daylight Save
2 Time Clock
3 Compensation

| Command Menu/Set Time                                                                                                    |                                                       |                                                                                                    |
|----------------------------------------------------------------------------------------------------|-------------------------------------------------------|----------------------------------------------------------------------------------------------------|
| 1. Daylight saving time  Daylight Saving  [X] DISABLE                                                                                                    | [X] DISABLE ->Default [] ENABLE                       | Use this function to enable daylight savings time                                                                                                    |
| Command Menu/Time Clock  2. Set time and date  HH: MM WKD YYYY-MM-DD  00:00 MON 2000-01-01                                                                              | Default<br>00:00 MON 2000-01-01                       | Use this function to set the time and date. Use the "LEFT" and "RIGHT" keys to move the cursor to the desired location in the display and use the "UP" and "DOWN" keys to increase or decrease the values. Press the "ENTER" key to accept the changes and the "CANCEL" key to ignore the changes.  Note: time is in 24hr format. The UDACT will update time and date automatically in conjunction with the FX-2000, FleX-Net™, and MMX™. |
| Command Menu/Time Clock  3. Compensation  Daily Compensation:  O  Once the compensation value is entered the display will be:  Daily Compensation: Panel Config Updated | Compensation value can range from -15 to +15 seconds. | Use the up down arrow keys to select daily compensation value and press ENTER. For a fast clock adjust negatively. For a slow clock adjust positively. For example: for a clock which runs 5 minutes a month (based on 30 days) fast select -10 seconds.                                                                                                    |

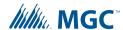

### 9.7 Set Password (Command-Menu)

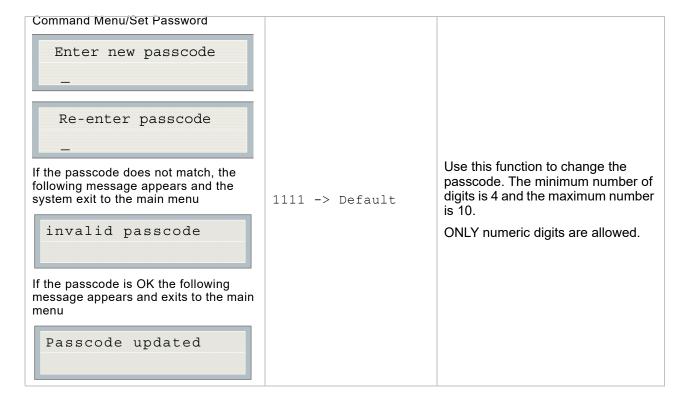

## 9.8 Default Config (Command-Menu)

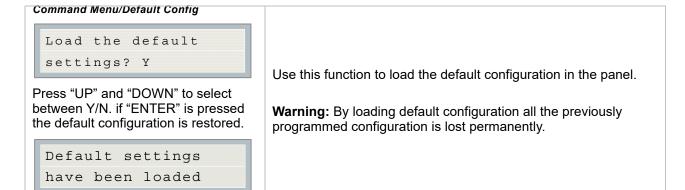

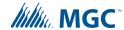

## 9.9 Dialer Config (Command-Menu)

The following illustration shows the dialer configuration menu. Each item in this menu is described below in detail. Use the Up and Down keys to scroll through the menu and press the Enter key to make a selection. To exit from the menu, select the Exit menu option and then press either the Enter or Cancel key. Once a menu feature has been selected, use the Left and Right keys to change values or the numerical keys to enter account numbers.

```
- Dialer Config -
1 Account Info
2 Telephone Line
3 Report Options
4 Time Parameter
5 Enable/Disable
6 Ring Detection
```

#### 9.9.1 Account Info Menu

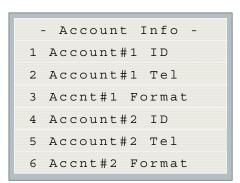

# Command Menu/Dialer Config/Account Info

1.Account# 1 Identification

Account#1 ID: 123456

123456->Default

Use this function to set the Account ID for the monitoring station to which the dialer reports events. The maximum number of digits allowed is six. For contact ID, only the first four digits are used; the last two are truncated.

If you are using the Contact ID protocol, the allowed digits for the account ID are simple digits 0 to 9 and hexadecimal digits A to F. The SIA protocol only allows digits 0 to 9. To enter hexadecimal digits, press the INFO button. The letter "A" will appear. To scroll through the rest of the letters, press INFO repeatedly. Press # key to move the cursor to the

right or press \* key to move it to the

left.

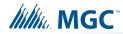

| Command Menu/Dialer Config/Account Info  2.Account#1 Telephone Number  Account#1 Telnum:  101          | 101 ->Default                                         | number of t<br>maximum n<br>19 including<br>numerals. T<br>treated as 1<br>comma "," p<br>Press the #<br>the right or<br>to the left. A<br>telephone n | nction to set the telephone he monitoring station. The umber of digits allowed is g commas "," and he commas will be sec delay. To enter a press the INFO button. key to move the cursor to press the * key to move it an example of a typical number is 9,,1234567008, dial out where required. |
|----------------------------------------------------------------------------------------------------|-------------------------------------------------------|----------------------------------------------------------------------------------------------------|----------------------------------------------------------------------------------------------------|
| Command Menu/Dialer Config/Account Info  3.Account#1 Reporting Format  ACCNT#1 Format:  [X] Contact ID | [X] CONTACT ID-<br>[ ] SIA 300 Bau<br>[ ] SIA 110 Bau | ıd                                                                                                    | Set the reporting format that is recognized or preferred by the monitoring station.                                                                                                    |
| Command Menu/Dialer Config/Account Info 4. Account# 2 Identification  Account#2 ID: 654321             | 654321->Default                                       |                                                                                                    | Same as Account#1.                                                                                                    |
| Command Menu/Dialer Config/Account Info  5.Account# 2 Telephone Number  Account#2 Telnum:  101         | 101 ->Default                                         |                                                                                                    | Same as Account#1.                                                                                                    |
| Command Menu/Dialer Config/Account Info 6.Account# 2 Reporting Format  ACCNT#2 Format:  [X] Contact ID | [X] Contact ID-<br>[ ] SIA 300 Bau<br>[ ] SIA 110 Bau | ıd                                                                                                    | Same as Account#1.                                                                                                    |

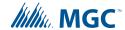

# 9.9.2 Telephone Line Menu

- Telephone Line 
1 Line1 Dialtype

2 Line2 Dialtype

3 Line1 Dialtone

4 Line2 Dialtone

5 Num of Retries

| Command Menu/Dialer-Config/Telephone Line  1. Line#1 Dialing Type  Line#1 Dialing Type:  [X] DTMF Dial   | [X] DTMF Dial->Def   | Set the dialing type for line #1 DTMF is the type recognized or preferred by the telephone company.                                                                                                    |
|----------------------------------------------------------------------------------------------------|----------------------|----------------------------------------------------------------------------------------------------|
| Command Menu/Dialer-Config/Telephone Line 2. Line#2 Dialing Type  Line#2 Dialing Type:  [X] DTMF Dial    | [X] DTMF Dial->Def   | Same as Line#1.                                                                                                    |
| Command Menu/Dialer-Config/Telephone Line 3. Line#1 wait for Dial tone  Line#1 Wait Dialtone  [X] ENABLE | [X] ENABLE ->Default | Use this function to let the system know whether or not to wait for a dial tone before dialing.                                                                                                    |
| Command Menu/Dialer-Config/Telephone Line 4.Line#2 wait for Dial tone  Line#2 Wait Dialtone  [X] ENABLE  | [X] ENABLE ->Default | Same as Line#1. When a wireless or cellphone service is employed, it could be connected with Line2 interface only. The dial-tone detection should be disabled.                                                           |
| 5.Number of retries:  Number of Retries:                                                                 | 06 ->Default         | Set the number of retries for<br>both line#1 and line#2. This<br>function lets the dialer retry<br>on either line if it is busy or<br>not available. If the retry<br>count expires, the panel<br>reports a line trouble. |

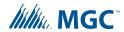

# 9.9.3 Report Options Menu

- Report Options 1 Alarm Prio.
2 Trouble Prio.
3 Supv. Priority
4 Ignore Supervisory
5 Protocol
6 Operation Mode
7 Checksum Bits
8 Event Number
9 Output Offset

| CommandMenu/Dialer-Config/Report Options  1.Alarm priority  Alarm Priority:  [X] Account 1       | [X] Account 1->Def [ ] Account 2                                      | Use this function to set<br>the account priority for<br>reporting alarms. If the<br>priority is set for<br>account#1 then the<br>dialer will try<br>account#1 first for<br>reporting.               |
|--------------------------------------------------------------------------------------------------|-----------------------------------------------------------------------|----------------------------------------------------------------------------------------------------|
| CommandMenu/Dialer-Config/Report Options 2.Trouble priority  Trouble Priority:  [X] Account 1    | [X] Account 1->Def [ ] Account 2                                      | Use this function to set<br>the account priority for<br>reporting trouble. If the<br>priority is set for<br>account#1 then the<br>dialer will try<br>account#1 first for<br>reporting.              |
| CommandMenu/Dialer-Config/Report Options 3.Supervisory priority  SUPV Priority  [X] Account 1    | [X] Account 1->Def [] Account 2                                       | Use this function to set<br>the account priority for<br>reporting supervisory<br>troubles. If the priority<br>is set for account#1<br>then the dialer will try<br>account#1 first for<br>reporting. |
| Command Menu/Dialer-Config/Report Options  4.Ignore Supervisory  Ignore Supervisory  [X] Disable | [ ] ENABLE<br>[X] DISABLE->Default                                    | If this function is enabled, the UDACT-300A will bypass all supervisory event reporting.                                                                                                    |
| Command Menu/Dialer-Config/Report Options 5.Protocol type  Protocol: [X] Level 1                 | <pre>[ ] Level 0 [X] Level 1(Default) [ ] Level 2 [ ] Level 1-G</pre> | Change this function as required for appropriate fire alarm panel. Level 1 is the FA-1000, Level 2 is the FX-2000, FleX-Net™ and MMX™, and Level 0 and 1-G are not used.                            |

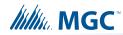

| Command Menu/Dialer-Config/Report Options 6.Dialer operation mode  Dialer Oper. Mode: [X] (U) DACT | [X](U)DACT ->Default []DACT []ZDACT (zoned DACT. A zone is defined as a group of inputs. Grouped input zones are defined using the computer software configurator only.) ZDACT functions for FX-2000 only | Use this function to select the functionality of the dialer. In DACT mode only common trouble/alarm/ supervisory are reported, while in UDACT mode all zone point information is reported. ZDACT mode is for grouped input zone reporting.                                                                                                    |
|----------------------------------------------------------------------------------------------------|----------------------------------------------------------------------------------------------------|----------------------------------------------------------------------------------------------------|
| Command Menu/Dialer-Config/Report Options 7.Checksum Bits  Checksum Bits:  [X] 8 Bits              | <pre>[X] 8 Bit-&gt;Default [ ] 16 Bits</pre>                                                                                                    | For FA-1000, choose 8 Bits.  For FX-2000, if software version is 7.XXX series choose 8 Bits. If software version is 2.XX series, choose 16 Bits.  For FleX-Net <sup>™</sup> and MMX <sup>™</sup> choose 16 bits.                                                                                                    |
| Command Menu/Dialer-Config/Report Options 8.Event Number  Event Number Format:  [X] Loop & Address | [X] Loop & Address                                                                                                    | Used to specify UDACT reporting information for FX- 2000 non grouped inputs.  Loop & Address: Five digits will be displayed for Loop and Address with first two digits (from the left) representing loop number and the next 3 digits representing the device address. Circuit Number If circuit number is selected the UDACT will report only the input/output circuit number, five digits.  Note: If inputs are grouped, only the group number will be reported by the dialer regardless of Event Number Format selection. |

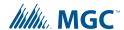

Command Menu/Dialer-Config/Report Options 9. Output Offset

Output Number Offset?

0 ->Default
Can be set from 1 to
9999

Used to offset the number of the outputs. i.e. if 1000 is chosen, then the first output will have address 1001, output 2 will be 1002, etc. The offset feature is available only if the event format (shown above) of circuit number is chosen. This offset function is available for FX-2000, FleX-Net<sup>™</sup>, and MMX<sup>™</sup> only.

i

Note: For FleX-Net<sup>™</sup> and MMX<sup>™</sup>, the dialer reports circuits which are grouped. If the FleX-Net<sup>™</sup> and/or MMX<sup>™</sup> circuits are not grouped at the panel, the dialer does not report.

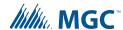

#### 9.9.4 ZDACT Feature for FX-2000

Using the Dialer Configuration Utility only, input circuits (of the FX-2000 only) can be grouped so that the UDACT will report any individual input event as a group event. If a device is not in the group, the dialer will report the event directly. Use the File menu to open an existing file or create a new one.

Double click on the System menu (right-hand side of the screen) to select the type of dialer.

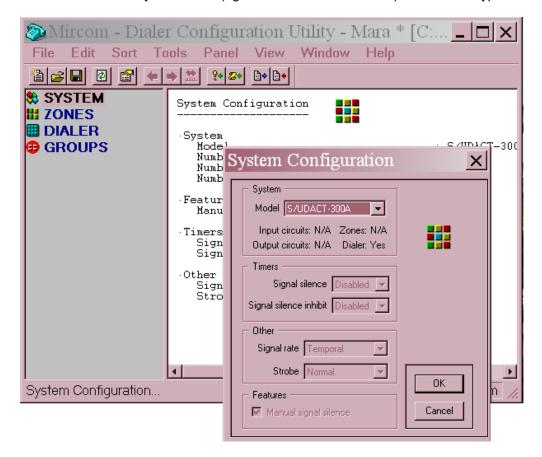

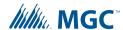

Select the Dialer Menu from the left-side of the screen and the Dialer Configuration information will appear on the right-hand as shown below.

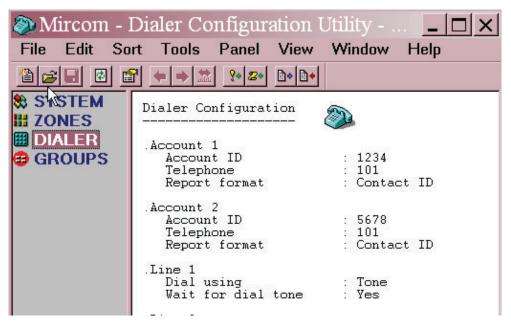

#### 9.9.5 Select the Dialer Mode

Double click on the Dialer Configuration information shown on the right and the following screen will appear.

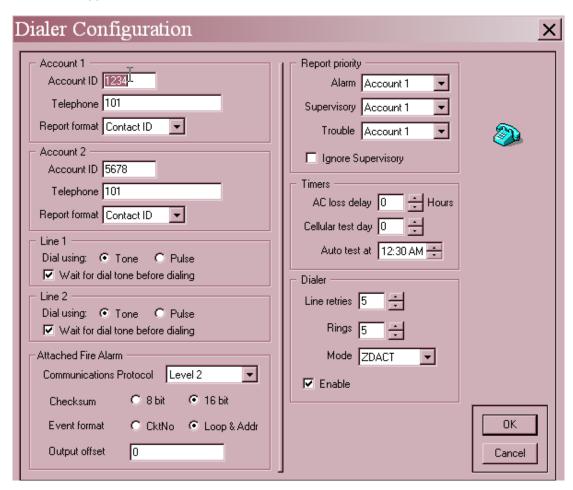

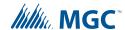

Cursor down to the Dialer box, Mode line and select ZDACT. Do not forget to select Communications Protocol Level 2 and Checksum 16 bit in the Attached Fire Alarm box, then select OK and enter.

#### 9.9.6 Grouping Inputs

Select the GROUPS menu on the left and you will see the following screen.

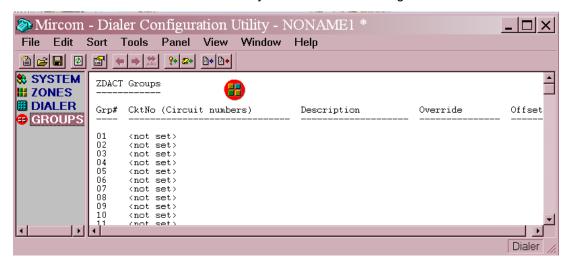

Double click on the information on the right side to enter the grouped input circuits.

Type in the input circuits you wish to group. For example Group 1 has input circuits 1, 2 and 3; Group 2 has input circuits 4, 5 and 6. The maximum number of groups allowed is 192. Each input zone can only be part of one group.

1

**Note:** The input circuit numbers should match the input circuits assigned at the FX-2000 Fire Alarm Control Panels.

For the circuits in the same group, the dialer (working in ZDACT mode) will only report the group active event when the first circuit inside becomes active. After all the active circuits are cleared, the dialer will report the group restore event.

<u>.</u>

**Note:** If a device is not in the group, the dialer will report the event directly with loop and address or circuit number as chosen.

**Note:** Grouping can only be done by the Dialer Configuration Utility software.

The **Description** section is used to type in information regarding these circuits. The description for each group is only for user reference, it will not be reported to the monitoring station.

**Override**, if set, can be chosen from the following list:

Fire, Smoke, Combustion, Water flow, Heat, Pull Station, Duct, Flame, Near Alarm, Medical, General Alarm, Loop Open, Loop Short, Sensor Tamper, Hazard Alert, Fire Supv, Zone Bypass, Sensor Trouble, No.

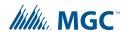

The override feature allows you to chose which active event will be associated with which group.

To have the dialer report supervisory instead of alarm, user needs to choose the manual override report code (works for Contact ID and with less options with SIA also) as "Fire Supv" from the list of Override Selection items.

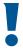

Attention: Use of the Override Feature should be with permission of the Authority Having Jurisdiction.

The Offset (last column on the right) is default 0, which means that Group 1 will be transmitted by the dialer to the Receiving Station as Group 1. If the Offset is set to 1000 (0 to 9999 is available), then Group 1 will be transmitted by the dialer to the Receiving Station as Group 1001. The offset (if used) must be selected per group.

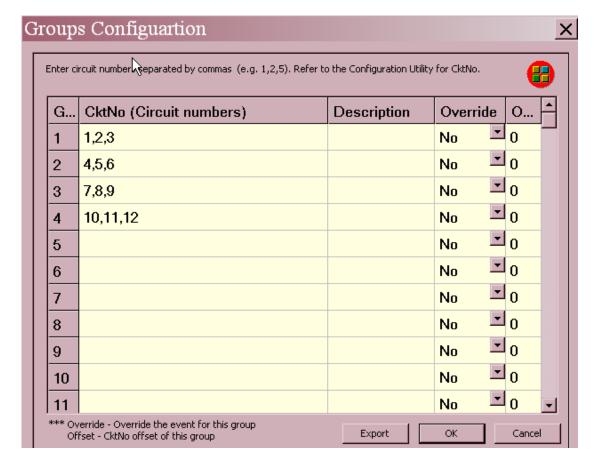

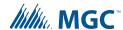

Once you have entered all the groups, select OK and the following screen with display all the groups and their associated input circuit numbers.

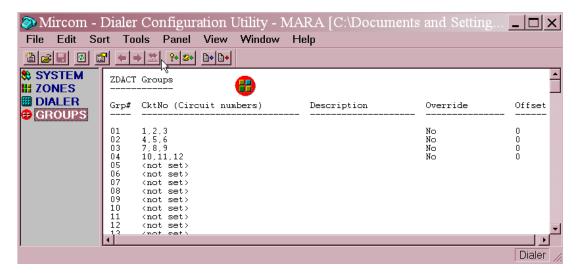

### 9.10 Time Parameter Menu

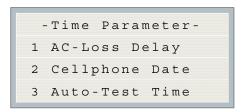

| Command Menu/Dialer-Config/Time Parameter  1.AC Loss delay  AC-Loss Delay(Hrs)  0         | 0 ->Default | Use this function to delay the reporting of AC loss trouble on the dialer for the programmed time period. Selection is from 0 to 20 hours.                                                                                                    |
|-------------------------------------------------------------------------------------------|-------------|----------------------------------------------------------------------------------------------------|
| Command Menu/Dialer-Config/Time Parameter  2.Cellular report date  Cellular Report Date 0 | 0 ->Default | Use this menu to set the test report date for the cell phone setup. Set this menu to 0 if there is no test reporting for a cell phone, or if the phone line is a regular line. Set this menu from 01 to 28 to schedule a test for Line 2 on a certain day of the month. See "Auto Test Time and Cellular Report Date" on page 36 for more information. When a cell phone service is employed for the panel, it should only be connected to telephone line #2 CO interface. Also, the dial tone detection feature of Line 2 should be disabled for cell phone application. |

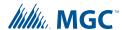

#### Command Menu/Dialer-Config/Time Parameter 3.Auto test time

Auto-Test Time 00:30

00:30 ->Default

Use this function to set the time for the automatic test. When this test is performed, the test report is sent to the monitoring station. This test must be performed at least once a day. The time is in 24 hour format, which means 00:30 is 30 minutes after midnight. The Auto test time can be configured 12:00 a.m. to 5:59 a.m.: test every 24 hours

6:00 a.m. to 11:59 a.m.: test every

6 hours

12:00 p.m. to 23:59 p.m.: test every 12 hours

If the Cellular report date is set to 0, then the test alternates between Line 1 and Line 2. See "Auto Test Time and Cellular Report Date" below for more information.

To minimize receiver congestion, do not use the following test times: 00:00, 01:55, 02:00 and 03:00.

#### 9.10.1 Auto Test Time and Cellular Report Date

If the Cellular report date is set to 0, then the dialer alternates between Lines 1 and 2 when performing the automatic test. If the Cellular report date is not set to 0, then the automatic test is performed on Line 1 except on the Cellular report date, when it is performed on Line 2. See examples in Table 5.

Table 5 Auto Test Time and Cellular Report Date

| Cellular Report Date | Auto Test Time | Line 1 Tested                                                                              | Line 2 Tested                                                             |
|----------------------|----------------|--------------------------------------------------------------------------------------------|---------------------------------------------------------------------------|
| 0                    | 00:30          | 12:30 a.m. every other day (alternates with Line 2)                                        | 12:30 a.m. every other day (alternates with Line 1)                       |
| 0                    | 6:00           | 6:00 a.m. and 6:00 p.m.                                                                    | 12:00 p.m. and 12:00 a.m.                                                 |
| 0                    | 12:00          | 12:00 p.m.                                                                                 | 12:00 a.m.                                                                |
| 15                   | 00:30          | 12:30 a.m. every day except on the 15th of the month                                       | 12:30 a.m. on the 15th of the month                                       |
| 15                   | 6:00           | 6:00 a.m., 12:00 p.m., 6:00 p.m., and 12:00 a.m. every day except on the 15th of the month | 6:00 a.m., 12:00 p.m., 6:00 p.m., and 12:00 a.m. on the 15th of the month |
| 15                   | 12:00          | 12:00 p.m. and 12:00 a.m. every day except on the 15th of the month                        | 12:00 p.m. and 12:00 a.m. on the 15th of the month                        |

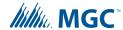

#### 9.11 Dialer Enable/Disable

# Command Menu/Dialer-Config/Enable/Disable Enable/Disable [X] Enable [X] Enable [X] ENABLE->Default [ ] DISABLE Warning: The dialer is enabled by default. When the dialer is enabled or disabled, a warning message appears. Warning: The dialer cannot report any event to the monitoring station if it is disabled.

#### 9.12 Ring Detection

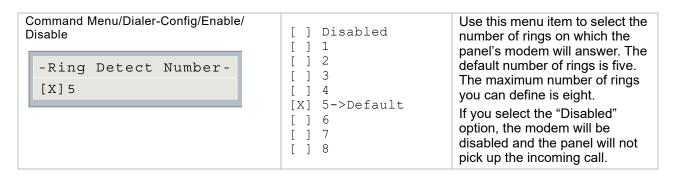

#### 9.13 Exit (Command-Menu)

Pressing "ENTER" after selecting "Exit from the main menu will return the UDACT-300A to normal.

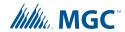

#### **10.0** Ademco Contact ID

Table 6 UDACT-300A Internal Events

| Contact-ID Event Description             | Event Family | Qualifier | Code  | Group # | Contact # |
|------------------------------------------|--------------|-----------|-------|---------|-----------|
| Phone Line #1 trouble detected           | Trouble      | New event | 1 351 | 00      | 000       |
| Phone Line #2 trouble detected           | Trouble      | New event | 1 352 | 00      | 000       |
| Phone Line #1 trouble restored           | Trouble      | Restore   | 3 351 | 00      | 000       |
| Phone Line #2 trouble restored           | Trouble      | Restore   | 3 352 | 00      | 000       |
| Failure to report to an Account          | Trouble      | New event | 1 354 | Acct #  | Acct #    |
| Report to an Account successful          | Trouble      | Restore   | 3 354 | Acct #  | Acct #    |
| RS-485 Communication Trouble             | Trouble      | New event | 1 350 | 00      | 485       |
| Periodic (24 hr) Test Event (NORMAL)     | Test         | New event | 1 602 | 00      | 000       |
| Periodic (24 hr) Test Event (OFF NORMAL) | Test         | New event | 1 608 | 00      | 000       |
| Manually initiated dialer test           | Test         | New event | 1 601 | 00      | 000       |

Table 7 UDACT-300A External Events

| Contact-ID Event Description | Event Family | Qualifier | Code  | Group # | Contact # |
|------------------------------|--------------|-----------|-------|---------|-----------|
| Zone Fire Alarm              | Alarm        | New event | 1 110 | 00      | NNN       |
| Zone Fire Alarm restored     | Alarm        | Restore   | 3 110 | 00      | NNN       |
| Smoke Alarm                  | Alarm        | New event | 1 111 | 00      | NNN       |
| Smoke Alarm restored         | Alarm        | Restore   | 3 111 | 00      | NNN       |
| Combustible Alarm            | Alarm        | New event | 1 112 | 00      | NNN       |
| Combustible Alarm restored   | Alarm        | Restore   | 3 112 | 00      | NNN       |
| Fire Drill                   | Trouble      | New event | 1 604 | 00      | NNN       |
| Fire Drill restore           | Trouble      | Restore   | 3 604 | 00      | NNN       |
| Zone Trouble detected        | Trouble      | New event | 1 300 | 00      | NNN       |
| Zone Trouble restored        | Trouble      | Restore   | 3 300 | 00      | NNN       |
| Zone Supervisory condition   | Supervisory  | New event | 1 200 | 00      | NNN       |
| Zone Supervisory restored    | Supervisory  | Restore   | 3 200 | 00      | NNN       |
| System Trouble               | Trouble      | New event | 1 300 | 00      | NNN       |
| System Trouble restore       | Trouble      | Restore   | 3 300 | 00      | NNN       |
| Sensor Bypass                | Trouble      | New event | 1 570 | 00      | NNN       |

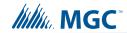

Table 7 UDACT-300A External Events (Continued)

| Contact-ID Event Description     | Event Family | Qualifier | Code  | Group # | Contact # |
|----------------------------------|--------------|-----------|-------|---------|-----------|
| Sensor Bypass restore            | Trouble      | Restore   | 3 570 | 00      | NNN       |
| Sensor Trouble                   | Trouble      | New event | 1 380 | 00      | NNN       |
| Sensor Trouble restore           | Trouble      | Restore   | 3 380 | 00      | NNN       |
| Waterflow                        | Alarm        | New event | 1 113 | 00      | NNN       |
| Waterflow restored               | Alarm        | Restore   | 3 113 | 00      | NNN       |
| Heat Alarm                       | Alarm        | New event | 1 114 | 00      | NNN       |
| Heat Alarm restored              | Alarm        | Restore   | 3 114 | 00      | NNN       |
| Pull Station Alarm               | Alarm        | New event | 1 115 | 00      | NNN       |
| Pull Station Alarm restore       | Alarm        | Restore   | 3 115 | 00      | NNN       |
| Duct Alarm                       | Alarm        | New event | 1 116 | 00      | NNN       |
| Duct Alarm restore               | Alarm        | Restore   | 3 116 | 00      | NNN       |
| Flame Alarm                      | Alarm        | New event | 1 117 | 00      | NNN       |
| Flame Alarm restore              | Alarm        | Restore   | 3 117 | 00      | NNN       |
| Medical Alarm                    | Alarm        | New event | 1 100 | 00      | NNN       |
| Medical Alarm restore            | Alarm        | Restore   | 3 100 | 00      | NNN       |
| Sensor Tamper Alarm              | Alarm        | New event | 1 144 | 00      | NNN       |
| Sensor Tamper Alarm restore      | Alarm        | Restore   | 3 144 | 00      | NNN       |
| Hazard Alert Alarm               | Alarm        | New event | 1 150 | 00      | NNN       |
| Hazard Alert Alarm restore       | Alarm        | Restore   | 3 150 | 00      | NNN       |
| Indicating Zone Trouble          | Trouble      | New event | 1 320 | 00      | NNN       |
| Indicating Zone Trouble restored | Trouble      | Restore   | 3 320 | 00      | NNN       |
| Bell Circuit 1 Trouble           | Trouble      | New event | 1 321 | 00      | NNN       |
| Bell Circuit 1 Trouble restore   | Trouble      | Restore   | 3 321 | 00      | NNN       |
| Bell Circuit 2 Trouble           | Trouble      | New event | 1 322 | 00      | NNN       |
| Bell Circuit 2 Trouble restore   | Trouble      | Restore   | 3 322 | 00      | NNN       |
| Bell Circuit 3 Trouble           | Trouble      | New event | 1 326 | 00      | NNN       |
| Bell Circuit 3 Trouble restore   | Trouble      | Restore   | 3 326 | 00      | NNN       |
| Bell Circuit 4 Trouble           | Trouble      | New event | 1 327 | 00      | NNN       |
| Bell Circuit 4 Trouble restore   | Trouble      | Restore   | 3 327 | 00      | NNN       |
| Bell Bypass Trouble              | Trouble      | New event | 1 520 | 00      | NNN       |
| Bell Bypass Trouble restore      | Trouble      | Restore   | 3 520 | 00      | NNN       |
| Bell Bypass 1 Trouble            | Trouble      | New event | 1 521 | 00      | NNN       |
|                                  | •            | •         | •     | •       |           |

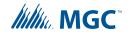

Table 7 UDACT-300A External Events (Continued)

| Bell Bypass 1 Trouble restore         Trouble         Restore         3 521         00         NNN           Bell Bypass 2 Trouble         Trouble         New event         1 522         00         NNN           Bell Bypass 2 Trouble restore         Trouble         Restore         3 522         00         NNN           Bell Bypass 3 Trouble restore         Trouble         New event         1 526         00         NNN           Bell Bypass 4 Trouble restore         Trouble         New event         1 527         00         NNN           Bell Bypass 4 Trouble restore         Trouble         Restore         3 527         00         NNN           System Down         Trouble         Restore         3 527         00         NNN           System Down restore         Trouble         Restore         3 308         00         NNN           System Down restore         Trouble         Restore         3 308         00         NNN           General Alarm         Alarm         New event         1 140         00         NNN           General Alarm festored         Alarm         Restore         3 140         00         NNN           System Reset         Trouble         New event         1 305         00<                                                                                    | Contact-ID Event Description  | Event Family | Qualifier | Code  | Group # | Contact # |
|----------------------------------------------------------------------------------------------------|-------------------------------|--------------|-----------|-------|---------|-----------|
| Bell Bypass 2 Trouble restore         Trouble         Restore         3 522         00         NNN           Bell Bypass 3 Trouble         Trouble         New event         1 526         00         NNN           Bell Bypass 3 Trouble restore         Trouble         Restore         3 526         00         NNN           Bell Bypass 4 Trouble restore         Trouble         New event         1 527         00         NNN           Bell Bypass 4 Trouble restore         Trouble         Restore         3 527         00         NNN           Bell Bypass 4 Trouble restore         Trouble         New event         1 308         00         NNN           System Down         Trouble         Restore         3 308         00         NNN           System Down restore         Trouble         Restore         3 308         00         NNN           System Down restore         Trouble         Restore         3 140         00         NNN           System Down restore         Trouble         New event         1 141         00         NNN           General Alarm         Alarm         Restore         3 140         00         NNN           System Down restore         Trouble         New event         1 305         <                                                                                | Bell Bypass 1 Trouble restore | Trouble      | Restore   | 3 521 | 00      | NNN       |
| Bell Bypass 3 Trouble         Trouble         New event         1 526         00         NNN           Bell Bypass 3 Trouble restore         Trouble         Restore         3 526         00         NNN           Bell Bypass 4 Trouble         Trouble         New event         1 527         00         NNN           Bell Bypass 4 Trouble restore         Trouble         Restore         3 527         00         NNN           System Down         Trouble         New event         1 308         00         NNN           System Down restore         Trouble         Restore         3 308         00         NNN           System Down restore         Trouble         Restore         3 308         00         NNN           General Alarm         Alarm         New event         1 140         00         NNN           General Alarm         Alarm         Restore         3 140         00         NNN           General Alarm restored         Alarm         Restore         3 140         00         NNN           General Alarm restored         Trouble         New event         1 305         00         000           NNN         Trouble         New event         1 306         00         000                                                                                                    | Bell Bypass 2 Trouble         | Trouble      | New event | 1 522 | 00      | NNN       |
| Bell Bypass 3 Trouble restore         Trouble         Restore         3 526         00         NNN           Bell Bypass 4 Trouble         Trouble         New event         1 527         00         NNN           Bell Bypass 4 Trouble restore         Trouble         Restore         3 527         00         NNN           System Down         Trouble         New event         1 308         00         NNN           System Down restore         Trouble         Restore         3 308         00         NNN           General Alarm         Alarm         New event         1 140         00         NNN           General Alarm restored         Alarm         Restore         3 140         00         NNN           Loop Open Trouble         Trouble         New event         1 141         00         NNN           System Reset         Trouble         New event         1 305         00         000           Program Change         Trouble         New event         1 306         00         000           Torgam Change         Trouble         New event         1 306         00         000           RAM Checksum         Trouble         New event         1 303         00         000                                                                                                    | Bell Bypass 2 Trouble restore | Trouble      | Restore   | 3 522 | 00      | NNN       |
| Bell Bypass 4 Trouble         Trouble         New event         1 527         00         NNN           Bell Bypass 4 Trouble restore         Trouble         Restore         3 527         00         NNN           System Down         Trouble         New event         1 308         00         NNN           System Down restore         Trouble         Restore         3 308         00         NNN           General Alarm         Alarm         New event         1 140         00         NNN           General Alarm restored         Alarm         Restore         3 140         00         NNN           Loop Open Trouble         Trouble         New event         1 141         00         NNN           System Reset         Trouble         New event         1 305         00         000           Program Change         Trouble         New event         1 306         00         000           Torgram Change         Trouble         New event         1 306         00         000           Program Change         Trouble         New event         1 306         00         000           RAM Checksum         Trouble         New event         1 300         00         000 <td< td=""><td>Bell Bypass 3 Trouble</td><td>Trouble</td><td>New event</td><td>1 526</td><td>00</td><td>NNN</td></td<>          | Bell Bypass 3 Trouble         | Trouble      | New event | 1 526 | 00      | NNN       |
| Bell Bypass 4 Trouble restore         Trouble         Restore         3 527         00         NNN           System Down         Trouble         New event         1 308         00         NNN           System Down restore         Trouble         Restore         3 308         00         NNN           General Alarm         Alarm         New event         1 140         00         NNN           General Alarm restored         Alarm         Restore         3 140         00         NNN           Loop Open Trouble         Trouble         New event         1 141         00         NNN           System Reset         Trouble         New event         1 305         00         000           Program Change         Trouble         New event         1 306         00         000           Program Change         Trouble         New event         1 306         00         000           Program Change         Trouble         New event         1 306         00         000           Program Change         Trouble         New event         1 306         00         000           Program Change         Trouble         New event         1 300         00         000           RAM                                                                                                    | Bell Bypass 3 Trouble restore | Trouble      | Restore   | 3 526 | 00      | NNN       |
| System Down         Trouble         New event         1 308         00         NNN           System Down restore         Trouble         Restore         3 308         00         NNN           General Alarm         Alarm         New event         1 140         00         NNN           General Alarm restored         Alarm         Restore         3 140         00         NNN           Loop Open Trouble         Trouble         New event         1 141         00         NNN           System Reset         Trouble         New event         1 305         00         000           Program Change         Trouble         New event         1 306         00         000           RAM Checksum         Trouble         New event         1 303         00         000           ROM Checksum         Trouble         New event         1 304         00         000           ROM Checksum         Trouble         New event         1 300         00         000           Peripheral Trouble         Trouble         New event         1 330         00         000           Peripheral Trouble restore         Trouble         Restore         3 330         00         000           Printer E                                                                                                    | Bell Bypass 4 Trouble         | Trouble      | New event | 1 527 | 00      | NNN       |
| System Down restore         Trouble         Restore         3 308         00         NNN           General Alarm         Alarm         New event         1 140         00         NNN           General Alarm restored         Alarm         Restore         3 140         00         NNN           Loop Open Trouble         Trouble         New event         1 141         00         NNN           System Reset         Trouble         New event         1 305         00         000           Program Change         Trouble         New event         1 306         00         000           Time Change         Trouble         New event         1 625         00         000           RAM Checksum         Trouble         New event         1 303         00         000           ROM Checksum         Trouble         New event         1 304         00         000           Peripheral Trouble         Trouble         New event         1 330         00         000           Peripheral Trouble restore         Trouble         Restore         3 330         00         000           Printer Error         Trouble         Restore         3 341         00         000           Printer Er                                                                                                    | Bell Bypass 4 Trouble restore | Trouble      | Restore   | 3 527 | 00      | NNN       |
| General Alarm         Alarm         New event         1 140         00         NNN           General Alarm restored         Alarm         Restore         3 140         00         NNN           Loop Open Trouble         Trouble         New event         1 141         00         NNN           System Reset         Trouble         New event         1 305         00         000           Program Change         Trouble         New event         1 306         00         000           Time Change         Trouble         New event         1 625         00         000           RAM Checksum         Trouble         New event         1 303         00         000           ROM Checksum         Trouble         New event         1 304         00         000           ROM Checksum         Trouble         New event         1 304         00         000           ROM Checksum         Trouble         New event         1 330         00         000           Peripheral Trouble         Trouble         Restore         3 330         00         000           Printer Error         Trouble         Restore         3 330         00         000           Printer Error <t< td=""><td>System Down</td><td>Trouble</td><td>New event</td><td>1 308</td><td>00</td><td>NNN</td></t<>                            | System Down                   | Trouble      | New event | 1 308 | 00      | NNN       |
| General Alarm restored         Alarm         Restore         3 140         00         NNN           Loop Open Trouble         Trouble         New event         1 141         00         NNN           System Reset         Trouble         New event         1 305         00         000           Program Change         Trouble         New event         1 306         00         000           Time Change         Trouble         New event         1 625         00         000           RAM Checksum         Trouble         New event         1 303         00         000           ROM Checksum         Trouble         New event         1 304         00         000           Peripheral Trouble         Trouble         New event         1 330         00         000           Peripheral Trouble restore         Trouble         Restore         3 330         00         000           Printer Error         Trouble         New event         1 336         00         000           Printer Error restore         Trouble         Restore         3 336         00         000           Loop Open Trouble restore         Trouble         Restore         3 141         00         NNN                                                                                                    | System Down restore           | Trouble      | Restore   | 3 308 | 00      | NNN       |
| Loop Open Trouble         Trouble         New event         1 141         00         NNN           System Reset         Trouble         New event         1 305         00         000           Program Change         Trouble         New event         1 306         00         000           Time Change         Trouble         New event         1 625         00         000           RAM Checksum         Trouble         New event         1 303         00         000           ROM Checksum         Trouble         New event         1 304         00         000           Peripheral Trouble         Trouble         New event         1 330         00         000           Peripheral Trouble restore         Trouble         Restore         3 330         00         000           Printer Error         Trouble         Restore         3 336         00         000           Printer Error restore         Trouble         Restore         3 341         00         NNN           Loop Open Trouble restore         Trouble         New event         1 142         00         NNN           Loop Open Trouble restore         Trouble         Restore         3 142         00         NNN                                                                                                    | General Alarm                 | Alarm        | New event | 1 140 | 00      | NNN       |
| System Reset         Trouble         New event         1 305         00         000           Program Change         Trouble         New event         1 306         00         000           Time Change         Trouble         New event         1 625         00         000           RAM Checksum         Trouble         New event         1 303         00         000           ROM Checksum         Trouble         New event         1 304         00         000           Peripheral Trouble         Trouble         New event         1 330         00         000           Peripheral Trouble restore         Trouble         Restore         3 330         00         000           Printer Error         Trouble         New event         1 336         00         000           Printer Error restore         Trouble         Restore         3 336         00         000           Loop Open Trouble restore         Trouble         Restore         3 141         00         NNN           Loop Open Trouble restore         Trouble         Restore         3 142         00         NNN           Loop Open Trouble restore         Trouble         Restore         3 301         00         000                                                                                                    | General Alarm restored        | Alarm        | Restore   | 3 140 | 00      | NNN       |
| Program Change         Trouble         New event         1 306         00         000           Time Change         Trouble         New event         1 625         00         000           RAM Checksum         Trouble         New event         1 303         00         000           ROM Checksum         Trouble         New event         1 304         00         000           Peripheral Trouble         Trouble         New event         1 330         00         000           Peripheral Trouble restore         Trouble         Restore         3 330         00         000           Printer Error         Trouble         New event         1 336         00         000           Printer Error restore         Trouble         Restore         3 336         00         000           Printer Error restore         Trouble         Restore         3 141         00         NNN           Loop Open Trouble restore         Trouble         Restore         3 141         00         NNN           Loop Open Trouble restore         Trouble         Restore         3 142         00         NNN           AC power lost         Trouble         New event         1 301         00         000 <tr< td=""><td>Loop Open Trouble</td><td>Trouble</td><td>New event</td><td>1 141</td><td>00</td><td>NNN</td></tr<> | Loop Open Trouble             | Trouble      | New event | 1 141 | 00      | NNN       |
| Time Change         Trouble         New event         1 625         00         000           RAM Checksum         Trouble         New event         1 303         00         000           ROM Checksum         Trouble         New event         1 304         00         000           Peripheral Trouble         Trouble         New event         1 330         00         000           Peripheral Trouble restore         Trouble         Restore         3 330         00         000           Printer Error         Trouble         New event         1 336         00         000           Printer Error restore         Trouble         Restore         3 336         00         000           Loop Open Trouble restore         Trouble         Restore         3 141         00         NNN           Loop Open Trouble restore         Trouble         Restore         3 142         00         NNN           AC power lost         Trouble         New event         1 301         00         000           AC power restored         Trouble         Restore         3 301         00         000           Battery Low         Trouble         Restore         3 302         00         000                                                                                                    | System Reset                  | Trouble      | New event | 1 305 | 00      | 000       |
| RAM Checksum         Trouble         New event         1 303         00         000           ROM Checksum         Trouble         New event         1 304         00         000           Peripheral Trouble         Trouble         New event         1 330         00         000           Peripheral Trouble restore         Trouble         Restore         3 330         00         000           Printer Error         Trouble         New event         1 336         00         000           Printer Error restore         Trouble         Restore         3 336         00         000           Loop Open Trouble restore         Trouble         Restore         3 141         00         NNN           Loop Short Trouble         Trouble         New event         1 142         00         NNN           Loop Open Trouble restore         Trouble         Restore         3 142         00         NNN           AC power lost         Trouble         New event         1 301         00         000           AC power restored         Trouble         Restore         3 301         00         000           Battery Low         Trouble         Restore         3 302         00         000                                                                                                    | Program Change                | Trouble      | New event | 1 306 | 00      | 000       |
| ROM Checksum         Trouble         New event         1 304         00         000           Peripheral Trouble         Trouble         New event         1 330         00         000           Peripheral Trouble restore         Trouble         Restore         3 330         00         000           Printer Error         Trouble         New event         1 336         00         000           Printer Error restore         Trouble         Restore         3 336         00         000           Loop Open Trouble restore         Trouble         Restore         3 141         00         NNN           Loop Short Trouble         Trouble         New event         1 142         00         NNN           Loop Open Trouble restore         Trouble         Restore         3 142         00         NNN           AC power lost         Trouble         New event         1 301         00         000           AC power restored         Trouble         Restore         3 301         00         000           Battery Low         Trouble         Restore         3 302         00         000           Ground Fault         Trouble         New event         1 310         00         000                                                                                                    | Time Change                   | Trouble      | New event | 1 625 | 00      | 000       |
| Peripheral Trouble         Trouble         New event         1 330         00         000           Peripheral Trouble restore         Trouble         Restore         3 330         00         000           Printer Error         Trouble         New event         1 336         00         000           Printer Error restore         Trouble         Restore         3 336         00         000           Loop Open Trouble restore         Trouble         Restore         3 141         00         NNN           Loop Short Trouble         Trouble         New event         1 142         00         NNN           Loop Open Trouble restore         Trouble         Restore         3 142         00         NNN           AC power lost         Trouble         New event         1 301         00         000           AC power restored         Trouble         Restore         3 301         00         000           Battery Low         Trouble         Restore         3 302         00         000           Ground Fault         Trouble         New event         1 310         00         000                                                                                                    | RAM Checksum                  | Trouble      | New event | 1 303 | 00      | 000       |
| Peripheral Trouble restore         Trouble         Restore         3 330         00         000           Printer Error         Trouble         New event         1 336         00         000           Printer Error restore         Trouble         Restore         3 336         00         000           Loop Open Trouble restore         Trouble         Restore         3 141         00         NNN           Loop Short Trouble         Trouble         New event         1 142         00         NNN           Loop Open Trouble restore         Trouble         Restore         3 142         00         NNN           AC power lost         Trouble         New event         1 301         00         000           AC power restored         Trouble         Restore         3 301         00         000           Battery Low         Trouble         New event         1 302         00         000           Battery Low restored         Trouble         Restore         3 302         00         000           Ground Fault         Trouble         New event         1 310         00         000                                                                                                    | ROM Checksum                  | Trouble      | New event | 1 304 | 00      | 000       |
| Printer Error         Trouble         New event         1 336         00         000           Printer Error restore         Trouble         Restore         3 336         00         000           Loop Open Trouble restore         Trouble         Restore         3 141         00         NNN           Loop Short Trouble         Trouble         New event         1 142         00         NNN           Loop Open Trouble restore         Trouble         Restore         3 142         00         NNN           AC power lost         Trouble         New event         1 301         00         000           AC power restored         Trouble         Restore         3 301         00         000           Battery Low         Trouble         Restore         3 302         00         000           Ground Fault         Trouble         New event         1 310         00         000                                                                                                    | Peripheral Trouble            | Trouble      | New event | 1 330 | 00      | 000       |
| Printer Error restore Trouble Restore 3 336 00 000  Loop Open Trouble restore Trouble Restore 3 141 00 NNN  Loop Short Trouble Trouble New event 1 142 00 NNN  Loop Open Trouble restore Trouble Restore 3 142 00 NNN  AC power lost Trouble New event 1 301 00 000  AC power restored Trouble Restore 3 301 00 000  Battery Low Trouble New event 1 302 00 000  Battery Low restored Trouble Restore 3 302 00 000  Ground Fault Trouble New event 1 310 00 000                                                                                                    | Peripheral Trouble restore    | Trouble      | Restore   | 3 330 | 00      | 000       |
| Loop Open Trouble restoreTroubleRestore3 14100NNNLoop Short TroubleTroubleNew event1 14200NNNLoop Open Trouble restoreTroubleRestore3 14200NNNAC power lostTroubleNew event1 30100000AC power restoredTroubleRestore3 30100000Battery LowTroubleNew event1 30200000Battery Low restoredTroubleRestore3 30200000Ground FaultTroubleNew event1 31000000                                                                                                    | Printer Error                 | Trouble      | New event | 1 336 | 00      | 000       |
| Loop Short TroubleTroubleNew event1 14200NNNLoop Open Trouble restoreTroubleRestore3 14200NNNAC power lostTroubleNew event1 30100000AC power restoredTroubleRestore3 30100000Battery LowTroubleNew event1 30200000Battery Low restoredTroubleRestore3 30200000Ground FaultTroubleNew event1 31000000                                                                                                    | Printer Error restore         | Trouble      | Restore   | 3 336 | 00      | 000       |
| Loop Open Trouble restore         Trouble         Restore         3 142         00         NNN           AC power lost         Trouble         New event         1 301         00         000           AC power restored         Trouble         Restore         3 301         00         000           Battery Low         Trouble         New event         1 302         00         000           Battery Low restored         Trouble         Restore         3 302         00         000           Ground Fault         Trouble         New event         1 310         00         000                                                                                                    | Loop Open Trouble restore     | Trouble      | Restore   | 3 141 | 00      | NNN       |
| AC power lost         Trouble         New event         1 301         00         000           AC power restored         Trouble         Restore         3 301         00         000           Battery Low         Trouble         New event         1 302         00         000           Battery Low restored         Trouble         Restore         3 302         00         000           Ground Fault         Trouble         New event         1 310         00         000                                                                                                    | Loop Short Trouble            | Trouble      | New event | 1 142 | 00      | NNN       |
| AC power restored         Trouble         Restore         3 301         00         000           Battery Low         Trouble         New event         1 302         00         000           Battery Low restored         Trouble         Restore         3 302         00         000           Ground Fault         Trouble         New event         1 310         00         000                                                                                                    | Loop Open Trouble restore     | Trouble      | Restore   | 3 142 | 00      | NNN       |
| Battery Low Trouble New event 1 302 00 000  Battery Low restored Trouble Restore 3 302 00 000  Ground Fault Trouble New event 1 310 00 000                                                                                                    | AC power lost                 | Trouble      | New event | 1 301 | 00      | 000       |
| Battery Low restored Trouble Restore 3 302 00 000  Ground Fault Trouble New event 1 310 00 000                                                                                                    | AC power restored             | Trouble      | Restore   | 3 301 | 00      | 000       |
| Ground Fault Trouble New event 1 310 00 000                                                                                                    | Battery Low                   | Trouble      | New event | 1 302 | 00      | 000       |
|                                                                                                    | Battery Low restored          | Trouble      | Restore   | 3 302 | 00      | 000       |
| Ground Fault restored Trouble Restore 3 310 00 000                                                                                                    | Ground Fault                  | Trouble      | New event | 1 310 | 00      | 000       |
| <u> </u>                                                                                                    | Ground Fault restored         | Trouble      | Restore   | 3 310 | 00      | 000       |

 $\ensuremath{\mathbf{NNN}}\xspace\text{-}\ensuremath{\mathsf{Refers}}$  to Sensor number for zone causing event.

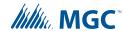

#### **11.0** Security Industry Association DCS

Table 8 UDACT-300A Internal Events

| Contact-ID Event Description             | Event Family | Qualifier | SIA Event<br>Code | Parameter |
|------------------------------------------|--------------|-----------|-------------------|-----------|
| Phone Line #1 trouble detected           | Trouble      | New event | LT                | 001       |
| Phone Line #2 trouble detected           | Trouble      | New event | LT                | 002       |
| Phone Line #1 trouble restored           | Trouble      | Restore   | LR                | 001       |
| Phone Line #2 trouble restored           | Trouble      | Restore   | LR                | 002       |
| Failure to report to an Account          | Trouble      | New event | YC                | Acct #    |
| Report to an Account successful          | Trouble      | Restore   | YK                | Acct #    |
| RS485 Communication Trouble              | Trouble      | New event | YS                | 485       |
| Periodic (24 hr) Test Event (Normal)     | Test         | New event | RP                | 000       |
| Periodic (24 hr) Test Event (Off-normal) | Test         | New event | RY                | 000       |
| Manually initiated dialer test           | Test         | New event | RX                | 000       |

Table 9 UDACT-300A External Events

| Event Description              | Event Family | Qualifier | SIA Event<br>Code | Parameter |
|--------------------------------|--------------|-----------|-------------------|-----------|
| Zone Fire Alarm                | Alarm        | New event | FA                | NNN       |
| Zone Fire Alarm restored       | Alarm        | Restore   | FH                | NNN       |
| Zone (Sensor) Trouble detected | Trouble      | New event | FT                | NNN       |
| Zone (Sensor) Trouble restored | Trouble      | Restore   | FJ                | NNN       |
| Sensor Bypass                  | Trouble      | New event | FB                | NNN       |
| Sensor Bypass restored         | Trouble      | Restore   | FU                | NNN       |
| Zone Supervisory condition     | Supervisory  | New event | FS                | NNN       |
| Zone Supervisory restored      | Supervisory  | Restore   | FR                | NNN       |
| Sensor Bypass                  | Trouble      | New event | FB                | NNN       |
| Sensor Bypass restored         | Trouble      | Restore   | FU                | NNN       |
| Waterflow alarm                | Alarm        | New event | WA                | NNN       |
| Waterflow alarm restored       | Alarm        | Restore   | WH                | NNN       |
| Heat alarm                     | Alarm        | New event | KA                | NNN       |
| Heat alarm restored            | Alarm        | Restore   | KH                | NNN       |
| General Alarm                  | Alarm        | New event | QA                | NNN       |

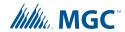

Table 9 UDACT-300A External Events (Continued)

| Event Description                    | Event Family | Qualifier | SIA Event<br>Code | Parameter |
|--------------------------------------|--------------|-----------|-------------------|-----------|
| General Alarm restored               | Alarm        | Restore   | QH                | NNN       |
| Near Alarm                           | Alarm        | New event | 00                | NNN       |
| Near Alarm                           | Alarm        | Restore   | 00                | NNN       |
| Medical Alarm                        | Alarm        | New event | MA                | NNN       |
| Medical Alarm                        | Alarm        | Restore   | МН                | NNN       |
| Sensor Tamper Alarm                  | Alarm        | New event | TA                | NNN       |
| Sensor Alarm Restore                 | Alarm        | Restore   | TH                | NNN       |
| Hazard Alert Alarm                   | Alarm        | New event | PA                | NNN       |
| Hazard Alert Alarm                   | Alarm        | Restore   | PH                | NNN       |
| Indicating Zone Trouble (*)          | Trouble      | New event | UT                | NNN       |
| Indicating Zone Trouble restored (*) | Trouble      | Restore   | UR                | NNN       |
| Fire Drill                           | Trouble      | New event | FI                | NNN       |
| Fire Drill                           | Trouble      | Restore   | FK                | NNN       |
| System Reset                         | Trouble      | New event | YW                | 000       |
| Program Change                       | Trouble      | New event | YG                | 000       |
| Time Change                          | Trouble      | New event | JT                | 000       |
| RAM/ROM Checksum                     | Trouble      | New event | YF                | 000       |
| Peripheral Trouble                   | Trouble      | New event | ET                | 000       |
| Peripheral Trouble restore           | Trouble      | Restore   | ER                | 000       |
| Printer Error                        | Trouble      | New event | VT                | 000       |
| Printer Error restored               | Trouble      | Restore   | VR                | 000       |
| AC power lost                        | Trouble      | New event | AT                | 000       |
| AC power restored                    | Trouble      | Restore   | AR                | 000       |
| Battery Low                          | Trouble      | New event | YT                | 000       |
| Battery Low restored                 | Trouble      | Restore   | YR                | 000       |
| Ground Fault                         | Trouble      | New event | YP                | 000       |
| Ground Fault restored                | Trouble      | Restore   | YQ                | 000       |
| System Reset                         | Trouble      | New event | YW                | 000       |
| System Down                          | Trouble      | New event | LB                | 000       |
| System Down Restored                 | Trouble      | Restore   | LX                | 000       |
| Bell Fault                           | Trouble      | New event | YA                | 000       |

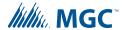

Table 9 UDACT-300A External Events (Continued)

| Event Description   | Event Family | Qualifier | SIA Event<br>Code | Parameter |
|---------------------|--------------|-----------|-------------------|-----------|
| Bell Fault Restored | Trouble      | Restore   | YH                | 000       |
| Gas Alarm           | Alarm        | New event | GA                | NNN       |
| Gas Alarm Restored  | Alarm        | Restore   | GH                | NNN       |

<sup>\*</sup> SIA protocol does not define indicating zone troubles, but lists it as Untyped Zone Trouble/ Restore.

## **12.0** Compatible Fire Alarm Control Panels

**UDACT-300A:** Compatible with **FA-1000 Series**, **FX-2000 Series**, **FleX-Net**<sup>™</sup> and **MMX** Fire Alarm Control Panels

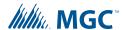

### 13.0 Connecting to a 3G4010/CF Interface Device

#### 13.1 Connecting to a 3G4010 Interface Device for Canada

A typical connection is shown in Figure 10. The PCS-100 Passive Communications Interface Board (sold separately) is required.

For information on Compatible Receivers see "Compatible Receivers" on page 46.

To GSM/GPRS Telephone Line A Connection Internet ALARM RELAY UDACT-300A Z2 RELAY Z3 **FACP** TRBL RELAY 3G4010 Router СОМ SG-Systems PCS-100 PGM4 EOL SUR-GARD Printer (-) DC IN SYSTEMIV Internal IP: X.X.X.X -66-Conventional input Addressable module External IP: X.X.X.X configured as 3G4010 configured as Default Gateway: X.X.X.X 3G4010 radio trouble Sub-Net Mask: X.X.X.X Port #: YYYY (UDP) 1.1 3G4010 TRBL Typical Installation in Canada - All units must be installed in the same room - All extended wiring must be in metallic conduit - Wiring between FACP and 3G4010: 18 m max. Legend - Contact DSC to reprogram the zone inputs to match the FACP as shown in this diagram Option 1 (dashed line): Option 2 (dotted line): Conventional input configured as 3G4010 radio Monitor module input

FACP - 3G4010 Connection - Typical Diagram

Figure 10 Connecting an FACP to a 3G4010 Interface Device in Canada

i

**Note:** The DSC interface device 3G4010 is required if the installation requires ULC S559 certification. The DSC interface device 3G4010CF is required if the installation requires UL864 9th edition certification.

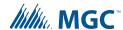

#### 13.2 Connecting to a 3G4010CF Interface Device outside Canada

For information on Compatible Receivers see "Compatible Receivers" on page 46.

A typical connection is shown in Figure 11. The 3G4010CF is powered separately from the PCS-100 and requires 2 DSC RM-2 relays (sold separately). The PCS-100 Passive Communications Interface Board (sold separately) is also required.

FACP - 3G4010CF Connection - Typical Diagram

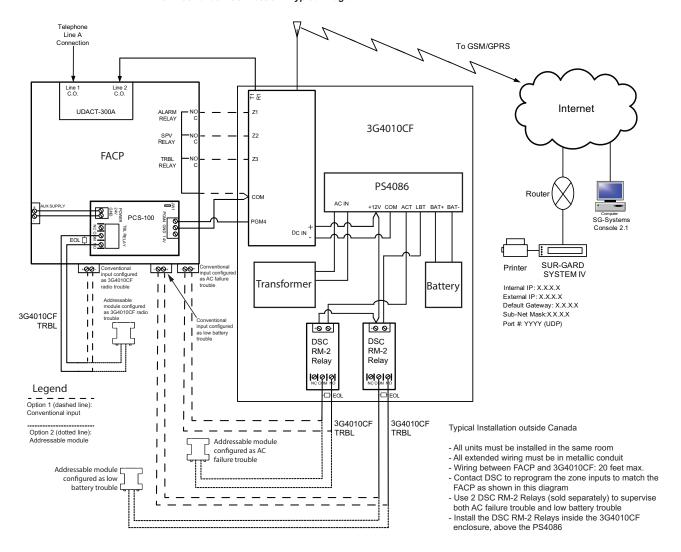

Figure 11 Connecting an FACP to a 3G4010CF Interface Device outside Canada

i

**Note:** The DSC interface device 3G4010 is required if the installation requires ULC S559 certification. The DSC interface device 3G4010CF is required if the installation requires UL864 9th edition certification.

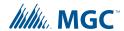

#### **14.0** Compatible Receivers

The **Mircom UDACT-300A** is compatible with the following **Digital Alarm Communicator Receivers (DACR)**.

**Table 10 Compatible Receivers** 

| DACR Receiver Model                                    | Protocols                     |
|--------------------------------------------------------|-------------------------------|
| SurGard MLR2 Multi-Line Receiver (ULC, ULI Approved)   | SIA-DCS and Ademco Contact ID |
| SurGard SLR Single-Line Receiver (ULC, ULI Approved)   | SIA-DCS and Ademco Contact ID |
| Osborne-Hoffman Quickalert! II Receiver (ULI Approved) | SIA-DCS and Ademco Contact ID |
| Osborne-Hoffman OH-2000 Receiver (ULI Approved)        | SIA-DCS and Ademco Contact ID |
| Silent Knight Model 9500 Receiver (ULI Approved)       | SIA-DCS and Ademco Contact ID |
| Radionics Model D6500 Receiver (ULI Approved)          | Ademco Contact ID             |
| Radionics Model D6600 Receiver (ULI Approved)          | SIA-DCS and Ademco Contact ID |
| DSC SurGard System III Receiver (ULC, ULI Approved)*   | SIA Contact ID                |
| DSC SurGard System IV Receiver (ULC, ULI Approved)*    | SIA Contact ID                |

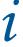

**Note:** \* When used with DSC 3G4010 or 3G4010CF Universal Wireless Alarm Communicator through wireless IP connection.

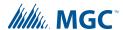

#### 15.0 Specifications

All Circuits are Power Limited

**UDACT-300A Digital Communicator** 

- Connects to two Telephone Lines and performs line supervision.
- Connects to a Mircom FACP via a ribbon cable. This connection provides DC power, RS-485 Data Link, common relay connections and all other signaling between the Communicator and the FACP.
- Transmits Zoned Alarm, Supervisory, and Trouble status to a Central Monitoring Station, using either Ademco Contact ID or SIA DCS Protocols.
- User configurable locally or remotely. Configuration is passcode protected.
- Current Consumption: Standby: 40 mA Alarm: 60 mA

#### **16.0** Battery Calculations

The UDACT-300A Battery Calculations are performed as part of the calculations for the Fire Alarm Control Panel it will be used in. See the appropriate Mircom Installation and Operation Manual.

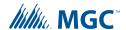

#### 17.0 Warranty and Warning Information

#### **WARNING!**

Please read this document **CAREFULLY**, as it contains important warnings, life-safety, and practical information about all products manufactured by the Mircom Group of Companies, including Mircom and Secutron branded products, which shall include without limitation all fire alarm, nurse call, building automation and access control and card access products (hereinafter individually or collectively, as applicable, referred to as "**Mircom System**").

#### **NOTE TO ALL READERS:**

- Nature of Warnings. The within warnings are communicated to the reader out of an abundance of caution and create no legal obligation for Mircom Group of Companies, whatsoever. Without limiting the generality of the foregoing, this document shall NOT be construed as in any way altering the rights and obligations of the parties, governed by the legal documents that apply in any given circumstance.
- 2. **Application.** The warnings contained in this document apply to all Mircom System and shall be read in conjunction with:
  - a. the product manual for the specific Mircom System that applies in given circumstances;
  - b. legal documents that apply to the purchase and sale of a Mircom System, which may include the company's standard terms and conditions and warranty statements;
  - c. other information about the Mircom System or the parties' rights and obligations as may be application to a given circumstance.
- 3. Security and Insurance. Regardless of its capabilities, no Mircom System is a substitute for property or life insurance. Nor is the system a substitute for property owners, renters, or other occupants to act prudently to prevent or minimize the harmful effects of an emergency situation. Building automation systems produced by the Mircom Group of Companies are not to be used as a fire, alarm, or life-safety system.

#### NOTE TO INSTALLERS:

All Mircom Systems have been carefully designed to be as effective as possible. However, there are circumstances where they may not provide protection. Some reasons for system failure include the following. As the only individual in contact with system users, please bring each item in this warning to the attention of the users of this Mircom System. Failure to properly inform system end-users of the circumstances in which the system might fail may result in over-reliance upon the system. As a result, it is imperative that you properly inform each customer for whom you install the system of the possible forms of failure:

- 4. Inadequate Installation. All Mircom Systems must be installed in accordance with all the applicable codes and standards in order to provide adequate protection. National standards require an inspection and approval to be conducted by the local authority having jurisdiction following the initial installation of the system and following any changes to the system. Such inspections ensure installation has been carried out properly.
- 5. **Inadequate Testing.** Most problems that would prevent an alarm a Mircom System from operating as intended can be discovered by regular testing and maintenance. The complete system should be tested by the local authority having jurisdiction immediately after a fire, storm, earthquake, accident, or any kind of construction activity inside or outside the premises.

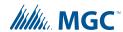

The testing should include all sensing devices, keypads, consoles, alarm indicating devices and any other operational devices that are part of the system.

#### **NOTE TO USERS:**

All Mircom Systems have been carefully designed to be as effective as possible. However, there are circumstances where they may not provide protection. Some reasons for system failure include the following. The end user can minimize the occurrence of any of the following by proper training, testing and maintenance of the Mircom Systems:

- 6. Inadequate Testing and Maintenance. It is imperative that the systems be periodically tested and subjected to preventative maintenance. Best practices and local authority having jurisdiction determine the frequency and type of testing that is required at a minimum. Mircom System may not function properly, and the occurrence of other system failures identified below may not be minimized, if the periodic testing and maintenance of Mircom Systems is not completed with diligence and as required.
- 7. Improper Operation. It is important that all system users be trained in the correct operation of the alarm system and that they know how to respond when the system indicates an alarm. A Mircom System may not function as intended during an emergency situation where the user is unable to operate a panic or emergency switch by reason of permanent or temporary physical disability, inability to reach the device in time, unfamiliarity with the correct operation, or related circumstances.
- 8. **Insufficient Time.** There may be circumstances when a Mircom System will operate as intended, yet the occupants will not be protected from the emergency due to their inability to respond to the warnings in a timely manner. If the system is monitored, the response may not occur in time enough to protect the occupants or their belongings.
- 9. Carelessness or Safety Hazards. Moreover, smoke detectors may not provide timely warning of fires caused by carelessness or safety hazards such as smoking in bed, violent explosions, escaping gas, improper storage of flammable materials, overloaded electrical circuits or children playing with matches or arson.
- 10. Power Failure. Some Mircom System components require adequate electrical power supply to operate. Examples include: smoke detectors, beacons, HVAC, and lighting controllers. If a device operates only by AC power, any interruption, however brief, will render that device inoperative while it does not have power. Power interruptions of any length are often accompanied by voltage fluctuations which may damage Mircom Systems or other electronic equipment. After a power interruption has occurred, immediately conduct a complete system test to ensure that the system operates as intended.
- 11. Battery Failure. If the Mircom System or any device connected to the system operates from batteries it is possible for the batteries to fail. Even if the batteries have not failed, they must be fully charged, in good condition, and installed correctly. Some Mircom Systems use replaceable batteries, which have a limited life-span. The expected battery life is variable and in part dependent on the device environment, usage and type. Ambient conditions such as high humidity, high or low temperatures, or large temperature fluctuations may reduce the expected battery life. Moreover, some Mircom Systems do not have a battery monitor that would alert the user in the event that the battery is nearing its end of life. Regular testing and replacements are vital for ensuring that the batteries function as expected, whether or not a device has a low-battery monitor.
- 12. **Physical Obstructions.** Motion sensors that are part of a Mircom System must be kept clear of any obstacles which impede the sensors' ability to detect movement. Signals being communicated by a Mircom System may not reach the receiver if an item (such as metal, water, or concrete) is placed on or near the radio path. Deliberate jamming or other inadvertent radio signal interference can also negatively affect system operation.

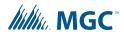

- 13. **Wireless Devices Placement Proximity.** Moreover all wireless devices must be a minimum and maximum distance away from large metal objects, such as refrigerators. You are required to consult the specific Mircom System manual and application guide for any maximum distances required between devices and suggested placement of wireless devices for optimal functioning.
- 14. **Failure to Trigger Sensors.** Moreover, Mircom Systems may fail to operate as intended if motion, heat, or smoke sensors are not triggered.
  - a. Sensors in a fire system may fail to be triggered when the fire is in a chimney, walls, roof, or on the other side of closed doors. Smoke and heat detectors may not detect smoke or heat from fires on another level of the residence or building. In this situation the control panel may not alert occupants of a fire.
  - b. Sensors in a nurse call system may fail to be triggered when movement is occurring outside of the motion sensors' range. For example, if movement is occurring on the other side of closed doors or on another level of the residence or building the motion detector may not be triggered. In this situation the central controller may not register an alarm signal.
- 15. **Interference with Audible Notification Appliances.** Audible notification appliances may be interfered with by other noise sources such as stereos, radios, televisions, air conditioners, appliances, or passing traffic. Audible notification appliances, however loud, may not be heard by a hearing-impaired person.
- 16. **Other Impairments.** Alarm notification appliances such as sirens, bells, horns, or strobes may not warn or waken a sleeping occupant if there is an intervening wall or door. It is less likely that the occupants will be alerted or awakened when notification appliances are located on a different level of the residence or premise.
- 17. **Software Malfunction.** Most Mircom Systems contain software. No warranties are provided as to the software components of any products or stand-alone software products within a Mircom System. For a full statement of the warranties and exclusions and limitations of liability please refer to the company's standard Terms and Conditions and Warranties.
- 18. **Telephone Lines Malfunction.** Telephone service can cause system failure where telephone lines are relied upon by a Mircom System. Alarms and information coming from a Mircom System may not be transmitted if a phone line is out of service or busy for a certain period of time. Alarms and information may not be transmitted where telephone lines have been compromised by criminal tampering, local construction, storms or earthquakes.
- 19. Component Failure. Although every effort has been made to make this Mircom System as reliable as possible, the system may fail to function as intended due to the failure of a component.
- 20. **Integrated Products.** Mircom System might not function as intended if it is connected to a non-Mircom product or to a Mircom product that is deemed non-compatible with a particular Mircom System. A list of compatible products can be requested and obtained.

#### Warranty

#### Purchase of all Mircom products is governed by:

https://www.mircom.com/product-warranty

https://www.mircom.com/purchase-terms-and-conditions

https://www.mircom.com/software-license-terms-and-conditions

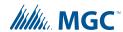

# **UDACT-300A INFORMATION FORM** Account #1 Identification (max. 6 digits): \_\_\_\_\_ Account #1 Telephone number (including area code): Telephone number of receiving station (including area code) : \_\_\_\_\_ Contact ID Reporting Format:

| SIA                                                         |
|-------------------------------------------------------------|
|                                                             |
| ccount #2 Identification (max. 6 digits):                   |
| ccount #2 Telephone number (including area code):           |
| elephone number of receiving station (including area code): |
| eporting Format: Contact ID                                 |
| SIA                                                         |

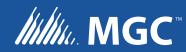